# Internet-Status auf der Serie SPA100 Ī

# Ziel

Die Seite Internetstatus enthält Informationen zur Portaktivität des Geräts. Der Administrator kann diese Seite anzeigen und entscheiden, ob das Gerät mit den aktuellen aktiven Einstellungen des ATA funktioniert oder ob Änderungen für das konfigurierbare Netzwerk erforderlich sind. Der Administrator kann auf diese Einstellungen zugreifen und sie nach Bedarf ändern. In diesem Artikel wird die Internetstatusseite der Serie SPA100 erläutert.

### Anwendbare Geräte

·Serie SPA100

### **Softwareversion**

·v1.1.0

### **Internetstatus**

Schritt 1: Melden Sie sich beim Webkonfigurationsprogramm an, und wählen Sie Status > Internetstatus aus. Die Seite Internetstatus wird geöffnet:

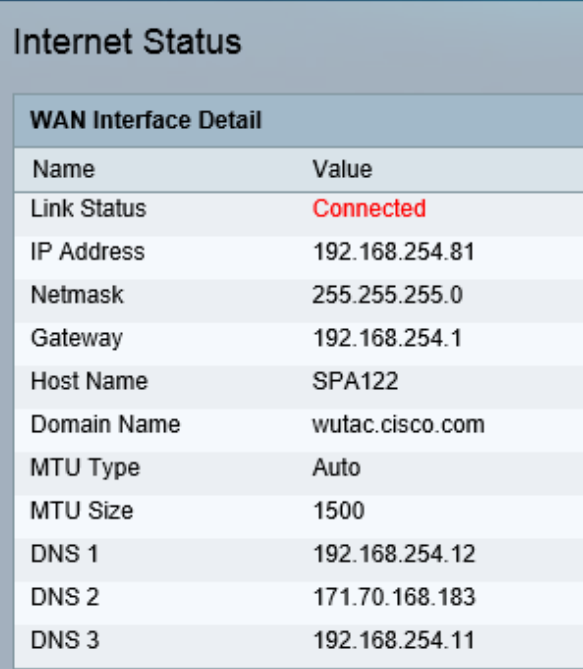

Auf der Seite Internetstatus werden folgende Felder angezeigt:

·Link Status (Verbindungsstatus): Zeigt den Status der WAN-Schnittstelle (INTERNET) an. Es zeigt an, dass der Port entweder verbunden oder getrennt ist.

·IP Address (IP-Adresse): Zeigt die IP-Adresse der WAN-Schnittstelle an.

·Netmask (Netzmaske): Zeigt die Subnetzmaske der INTERNET (WAN)-Schnittstelle an.

·Gateway - Zeigt die IP-Adresse des Standard-Gateways an.

·Host Name (Hostname): Zeigt den Hostnamen des ATA an.

·Domain Name (Domänenname): Zeigt den Domänennamen des ATA an.

·MTU Type (MTU-Typ): Zeigt die Methode zum Festlegen der MTU an: Es kann entweder Auto oder Manual (Manuell) sein.

·MTU Size (MTU-Größe): Zeigt die größte Protokolldateneinheit (in Byte) an, die für die Netzwerkübertragung zulässig ist.

·DNS1-3: Zeigt die IP-Adressen für bis zu drei DNS-Server an, die für die Namensauflösung verwendet werden.